## Traktor 3 LE / DJ Console MK2 - MAC Configuration

As Traktor 3 LE is not configured to automatically recognize the DJ Console MK2, some configurations are needed.

During the installation of the drivers, the necessary .XML and .Tks files should be copied in the **User/ Traktor 3** folder. These files can also be found in the installation folder (/Application/Hercules/MK2/Misc).

Before launching Traktor 3 LE, open Audio/MIDI Setup (/Application/Utilities), and make sure that Hercules DJ Console MK2 Aggregate is present for both default Input and Output.

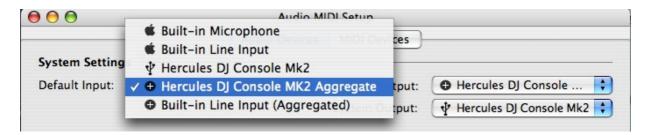

Next, launch Traktor 3 LE, and open the **Preference** menu.

Under Soundcard/Audio Device, select the DJ Console MK2:

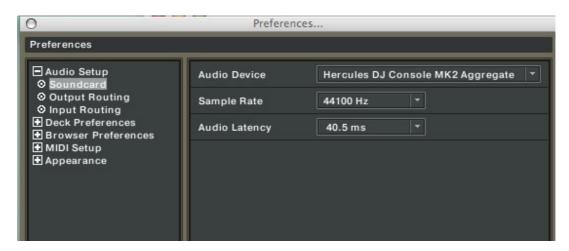

Please refer to Traktor's user manual (Section **10.Troubleshooting**) for more details about latency and configuration.

Next, configure the outputs as follow:

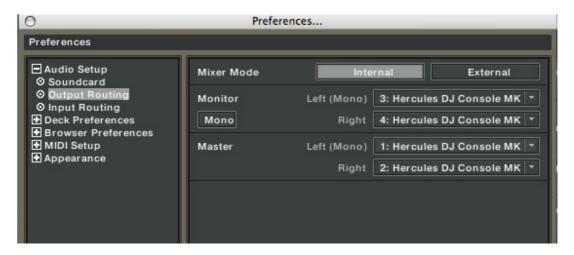

If you are using external audio sources (Turntables, CD), don't forget to set your inputs accordingly:

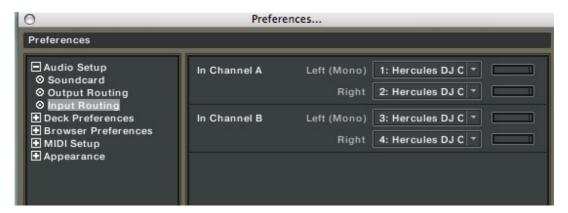

(For more details about using external sources, please refers to the FAQ: **How do I configure Traktor LE to use external sources?**)

Finally, under MIDI Interface, insure that the DJ Console MK2 is active (X).

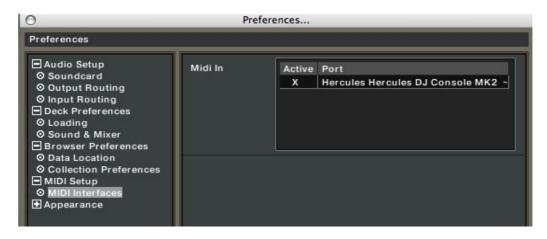

You should now be able to use Traktor 3 LE with your DJ Console MK2.